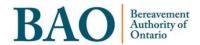

# **Task Guide**

# Portal Cases and Complaints

# **Table of Contents**

| 1.  | Creating a Case                     | 3    |
|-----|-------------------------------------|------|
|     | -                                   |      |
|     | Navigate to Cases and Support       |      |
| 1.2 | Create a New Case                   | 3    |
| 1.3 | Fill in Case Form                   | 5    |
| 1.4 | View and Update your Cases          | 6    |
| 2.  | Creating a Complaint                | . 9  |
| 2.1 | Navigate to Cases and Support       | 9    |
| 2.2 | Click on the Online Complaints link | 9    |
| 2.3 | Complete the Complaint Form         | . 10 |

# 1. Creating a Case

#### 1.1 Navigate to Cases and Support

From the homepage of the Portal, you can click on the link for 'Cases and Support' under the 'Communications' heading. Similarly, from the banner menu near the top of the page you can click on 'Communications', and then on 'Cases and Support'.

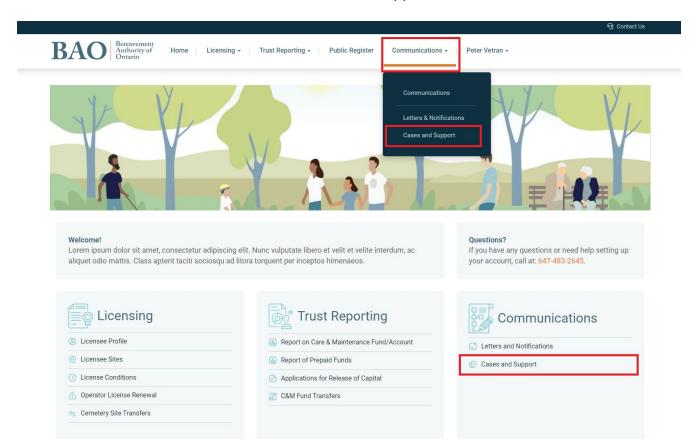

#### 1.2 Create a New Case

To create a new Case with the BAO, click on the 'Create New Case' button near the right-hand side of the page.

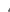

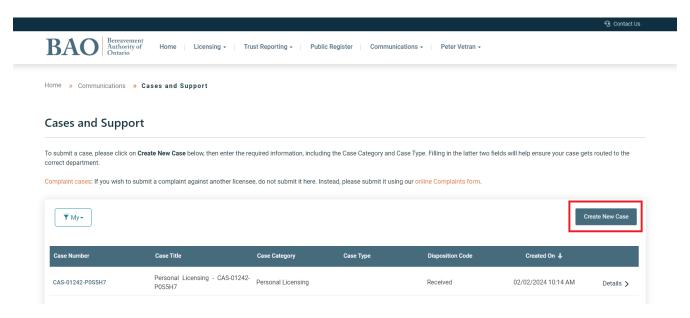

# You will be taken to the 'New Support Case' page of the Portal.

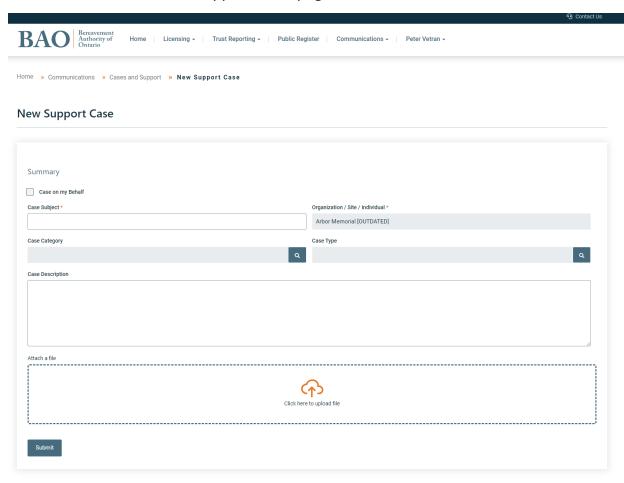

#### 1.3 Fill in Case Form

On the 'New Support Case' page of the Portal, fill in and complete the form. To submit a Case on behalf of your organization or site you should have the name visible in the field marked 'Organization/Site/Individual'. To submit a Case on your behalf you can select the checkbox marked 'Case on my Behalf' which will change the field value to your name.

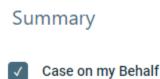

For the field 'Case Subject' you should put a brief title for your Case, similar to the subject line of an email.

To fill in the Case Category click on the magnifying glass shaped lookup symbol.

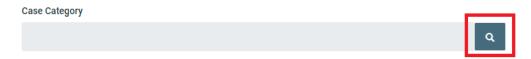

Select the most relevant Case Category and click on 'Select'. If you are unsure, you can select the 'General' option.

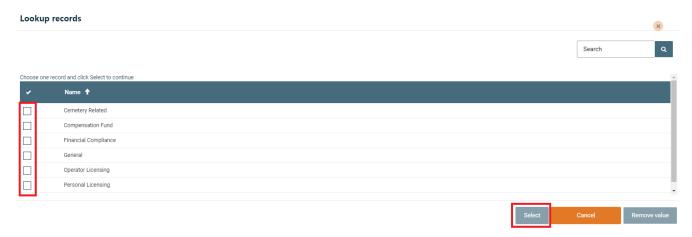

Repeat this with the Case Type field to further define your Case. The Case Type values will be narrowed down based on the Case Category you have selected.

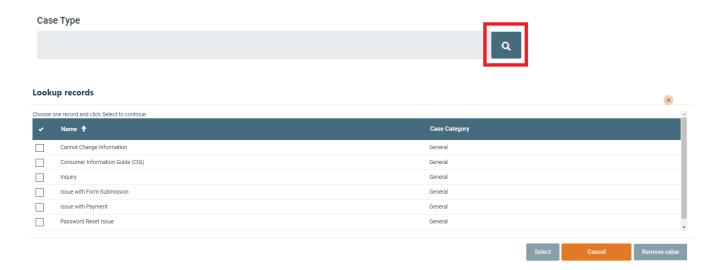

Add in a detailed Case Description with as much relevant information so that the BAO can properly assess and handle the Case.

You can, if relevant to your Case, upload and attach a file by clicking on the 'Attach a file' box which will prompt you to add an attachment from your computer.

When all information has been filled out, you can click on the 'Submit' button at the bottom of the form.

Submit

#### 1.4 View and Update your Cases

On the Cases and Support page you will be able to see all your personal Cases and your organization's Cases. To filter between the two, you can click on the filter on the left-hand side of the screen.

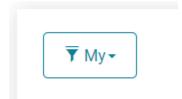

You can review the Cases and sort by any of the column headings by clicking on them.

| Case Number      | Case Title                                | Case Category        | Case Type | Disposition Code | Created On <b>↓</b> |           |
|------------------|-------------------------------------------|----------------------|-----------|------------------|---------------------|-----------|
| CAS-01242-P0S5H7 | Personal Licensing - CAS-01242-<br>P0S5H7 | Personal Licensing   |           | Received         | 02/02/2024 10:14 AM | Details > |
| CAS-01241-H4T7W9 | Operator Licensing - CAS-01241-<br>H4T7W9 | Operator Licensing   |           | Received         | 02/02/2024 10:14 AM | Details > |
| CAS-01240-L3G8B9 | General - CAS-01240-L3G8B9                | General              |           | Received         | 02/02/2024 10:14 AM | Details > |
| CAS-01239-G7V2T8 | FC - CAS-01239-G7V2T8                     | Financial Compliance |           | Received         | 02/02/2024 10:13 AM | Details > |
| CAS-01238-F9M4J3 | Comp Fund - CAS-01238-F9M4J3              | Compensation Fund    |           | Received         | 02/02/2024 10:13 AM | Details > |

If you click on 'Details' on the right side of the table for a Case, you can open the Case Details page for it. On the Case Details page, you can review the Case and see the comments made by the BAO. To add a new comment, click on the 'Add comment' button.

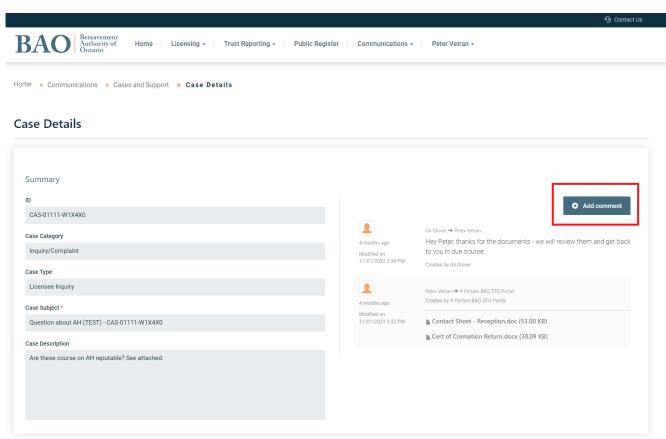

You will be prompted to add your comment, and you have the option to attach a file if needed. When you are ready you can click on the 'Submit' button to submit the comment to the BAO.

| Add a Comment |                            | ×      |
|---------------|----------------------------|--------|
| Comment       |                            |        |
|               |                            |        |
|               |                            |        |
|               |                            |        |
| Attach a file | Choose File No file chosen |        |
|               |                            |        |
|               | Submit                     | Cancel |

# 2. Creating a Complaint

#### 2.1 Navigate to Cases and Support

From the homepage of the Portal, you can click on the link for 'Cases and Support' under the 'Communications' heading. Similarly, from the banner menu near the top of the page you can click on 'Communications', and then on 'Cases and Support'.

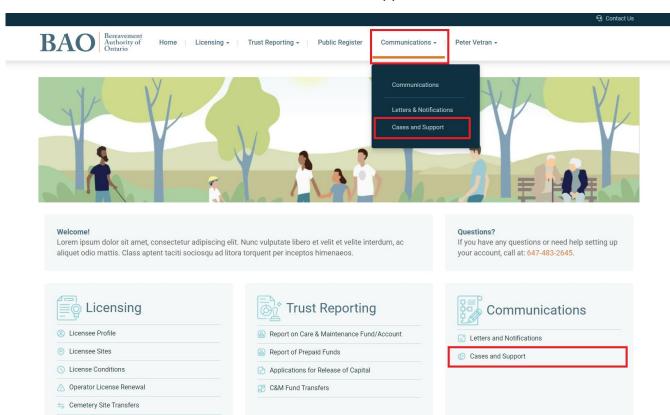

#### 2.2 Click on the Online Complaints link

On the Cases and Support page you will see a link for the online Complaints form. Click on it to navigate to the online form.

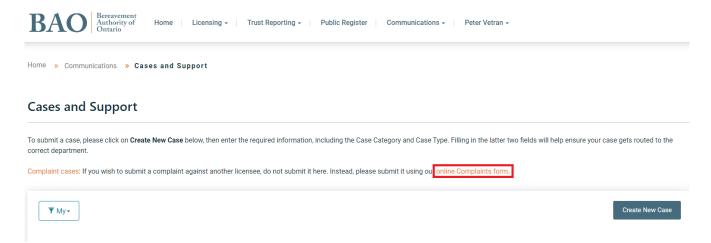

On the Complaints page, please carefully read the page to understand the instructions and the complaints process.

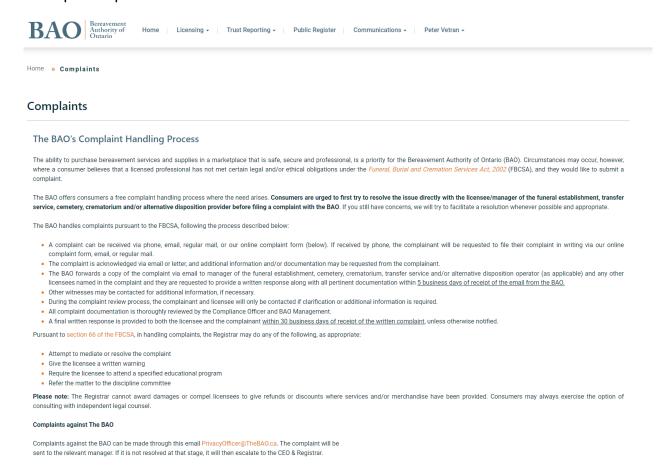

### 2.3 Complete the Complaint Form

On the Complaint form, accurately fill out and complete the Complainant Contact Information and the Complaint Against sections. All fields with a red star next to them are required to be filled before submission.

| Complainant Contact Information (person filing the complaint): |                       |
|----------------------------------------------------------------|-----------------------|
| First Name *                                                   | Last Name *           |
|                                                                |                       |
| Salutation                                                     |                       |
|                                                                | •                     |
| Daytime phone # *                                              | Email Address         |
| XXX-XXX-XXXX                                                   |                       |
| Address                                                        |                       |
|                                                                |                       |
| City/Town ★                                                    | Province/State *      |
|                                                                |                       |
| Postal/Zip code                                                | Country               |
|                                                                |                       |
| Complaint Against – Service provider. Please specify.          |                       |
| Service Provider Type (Click arrow for options) *              | Name of the Company * |
| Select or search options                                       |                       |
| Individual(s) dealt with                                       |                       |
|                                                                |                       |
| Address                                                        |                       |
|                                                                |                       |
| City/Town *                                                    |                       |
|                                                                |                       |

Next, fill out the details of the complaint. Information about the decedent will be required for this section.

| Details of the Complaint                                                                                                    |        |
|----------------------------------------------------------------------------------------------------|--------|
| Name of decedent                                                                                                    |        |
|                                                                                                    |        |
| Complainant's Relationship to the decedent                                                                                                    |        |
|                                                                                                    |        |
| Date of death                                                                                                    |        |
| MM/DD/YYYY                                                                                                    |        |
| For Funeral Services, are you the Purchaser?  No Yes                                                                                                    |        |
| For Cemetery Services, are you the Interment Rights Holder?  No Yes                                                                                                    |        |
| DESCRIPTION OF CONCERNS: Describe the complaint(s) in detail. Please include as much information as possible including dates, times, and outcome of discussion provider. (If more space is required, please attach additional pages below) | ıs wi  |
| Have you discussed your concerns with the service provider? *  No Yes                                                                                                    |        |
| Description                                                                                                    |        |
|                                                                                                    |        |
| Please note that Consumers are urged to first try to resolve the issue directly with the licensee/manager before filling a complaint with the BAO.                                                                                         |        |
| Can you suggest a potential resolution? *                                                                                                    |        |
| (Please note: The BAO's authority to require the service provider to take action is limited by the terms of the FBCSA. The Registrar cannot award damages or require refunds or discounts where services and/or merchandis been provided.) | e have |
|                                                                                                    |        |
| Have you filed a complaint with any other agency/agencies?                                                                                                    |        |

Complete the form and add any relevant files to the complaint. To add a file, click on the upload box and then add the files from your computer. At the bottom of the page there is a consent checkbox which has to be selected, and then the 'Submit' button can be clicked to submit the Complaint form.

Attach any relevant documentation that will support your claim(s). This can include contracts (front and back), email communications, photos, etc.

(Please ensure that all relevant documents are legible)

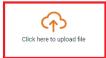

#### Consent for use of personal information:\*

- Information will be collected from you to start the complaints process, including your name, address, phone number and email. The BAO is committed to protecting personal information but will share certain information with third parties to effectively process your complaint (e.g., the licensee(s) who is the subject of your complaint and/or a law enforcement agency). The sharing of this information will help to address your concerns and can also protect other consumers.
- The BAO acts in the public interest and is grateful for consumer input that furthers this objective. We strive to inform the public and provide them with tools needed to make informed bereavement-related transactions. The BAO will occasionally publish limited information received in relation to a complaint to better inform consumers and educate licensees. The publication of such information takes place in a respectful and prudent manner.
- The BAO is thorough and diligent in processing complaints. It is important to recognize that the BAO will rely upon information you have provided as true, accurate and complete to the best of your knowledge and recollection.
- For more information, please refer to our Access and Privacy Policy.

I confirm that I have read and understood the complaint acknowledgement and consent form. I authorize the BAO to collect, use, exchange and publish data and information related to my complaint as described herein.

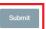